## **CMGConnect DIÓCESIS DE SALT LAKE CITY**

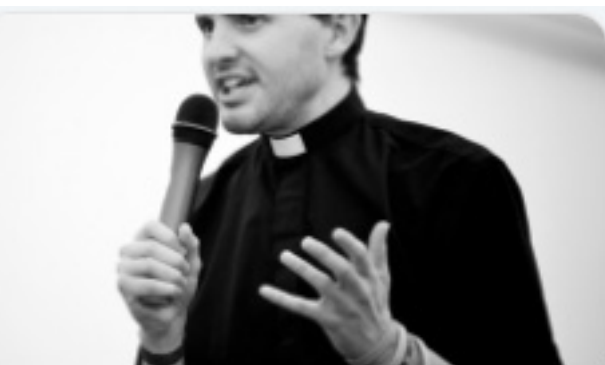

## *Abmiento Seguro Jóvenes menores de 11 a 17 años*

- 1. Vaya a https://SaltLakeCity.cmgconnect.org/
- 2. Cree una nueva cuenta completando todas las cajas de la sección *Regístrese para obtener una Cuenta Nueva*. Esto incluye su dirección, parroquia principal y cómo participa en su parroquia o escuela. Si tiene alguna pregunta, póngase en contacto con su coordinador parroquial o escolar. *Nota: en la sección "Participo como:", seleccione d. Los Jóvenes (edades 11 a 17). No para adultos.*
- 3. Su panel de control le mostrará los currículos de formación obligatorios y opcionales que se han personalizado para su función particular dentro de la Diócesis.
- 4. Haga clic en **Empezar a** bajo el **Los Jóvenes (edades 11 a 17). No para adultos -***SLC* comienzo de la formación.
- 5. Si lo necesita, puede acceder a su certificado de finalización después de obtener la certificación de volviendo al panel de formación y haciendo clic en *Imprimir certificado*.

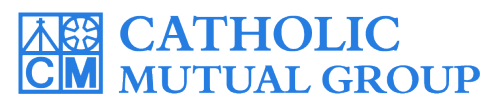

Para obtener asisten<u>cia téc</u>nica, póngase en contacto con nosotros a través del  $\circ$  support que se encuentra en la esquina inferior derecha de la página web.

Last Updated: 10/11/2023

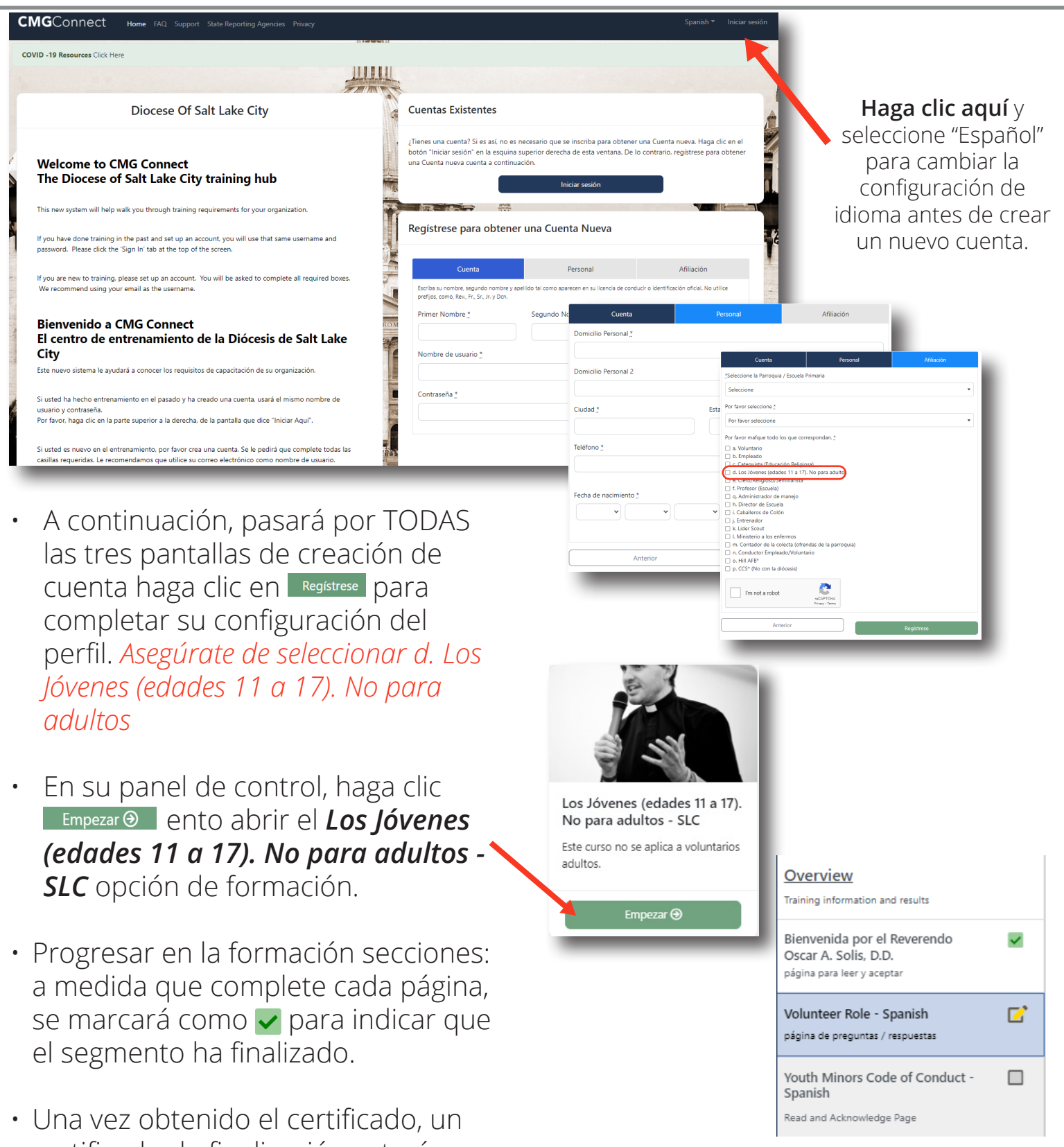

certificado de finalización estará disponible en el módulo terminado en su salpicadero. Pulse el botón *'Imprimir Certificado'* para acceder.

## **https://SaltLakeCity.CMGconnect.org/**

Completo **⊘** 

imprimir certificado 습